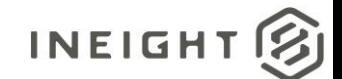

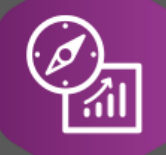

Explore API Documentation

# SelfService\_Control\_ AccountCodeDetailsACUR

Version 1.1

Last Modified: 12/22/2022

This document contains confidential and proprietary information of InEight Inc. Disclosure is prohibited. All rights are reserved. © InEight 2019.

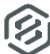

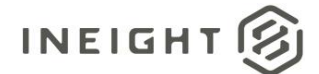

## <span id="page-1-0"></span>Change Log

This changelog only contains significant or notable changes to the revision. Any editorial type changes or minor changes are not included.

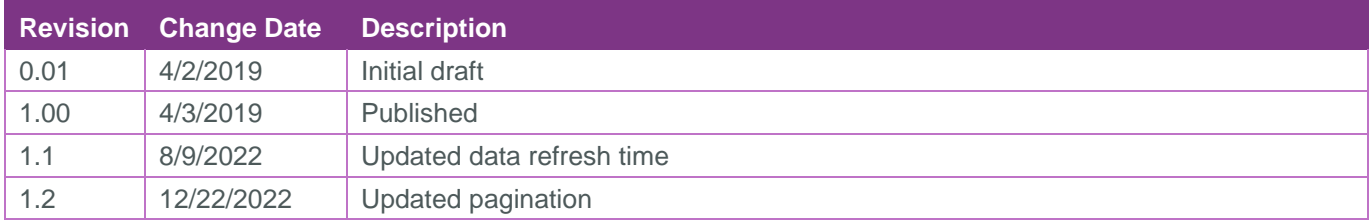

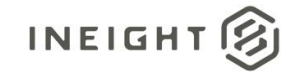

# Contents

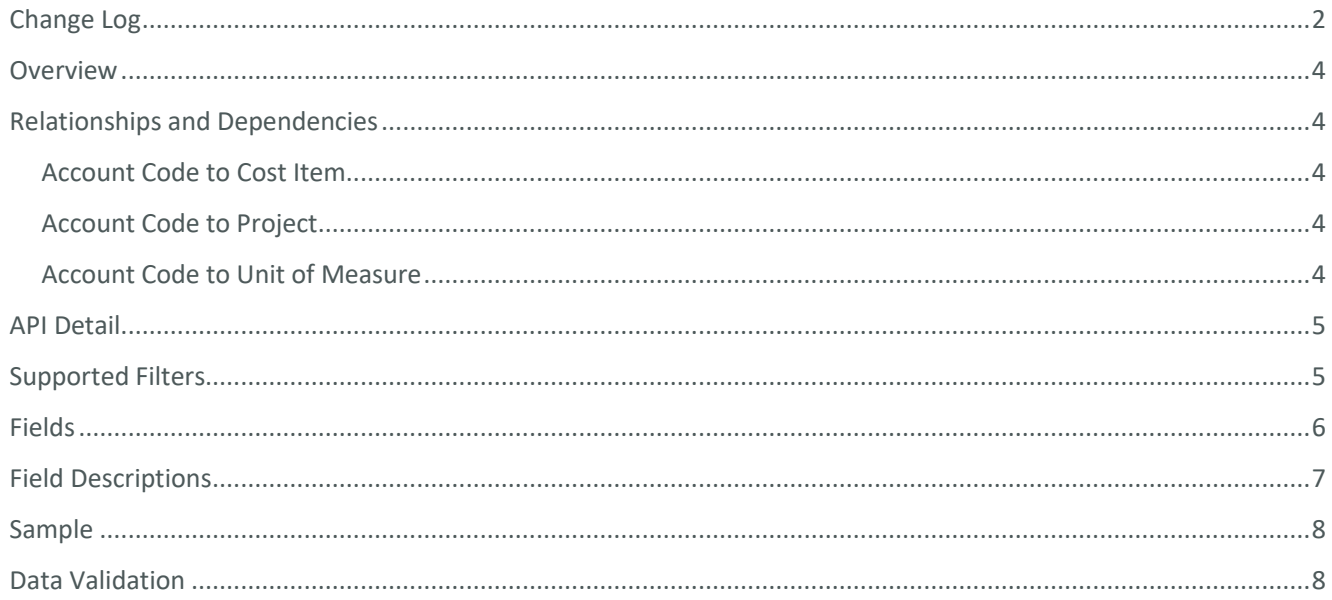

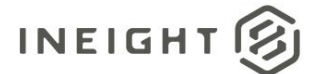

## <span id="page-3-0"></span>**Overview**

This API provides detail on account codes, including the project, account code description, primary quantity and unit of measure, and if the account code is a terminal item.

## <span id="page-3-1"></span>Relationships and Dependencies

### <span id="page-3-2"></span>Account Code to Cost Item

To join the Account Code Data Connection to the Cost Item Data Connection, use *Account\_code\_id* from Account Code and *Account\_code\_id* from Cost Item. The join will be one row in Account Code connects to a single row in Cost Item.

#### <span id="page-3-3"></span>Account Code to Project

To join the Account Code Data Connection to the Project Data Connection, use *Project\_id* from Account Code and *Project\_id* from Project. The join will be one row in Project connects to multiple rows in Account Code.

#### <span id="page-3-4"></span>Account Code to Unit of Measure

To join the Account Code Data Connection to the Unit of Measure Data Connection, use **Primary\_UOM\_id** from Account Code and *UoM\_id* from Unit of Measure. The join will be one row in Unit of Measure connects to multiple rows in Account Code.

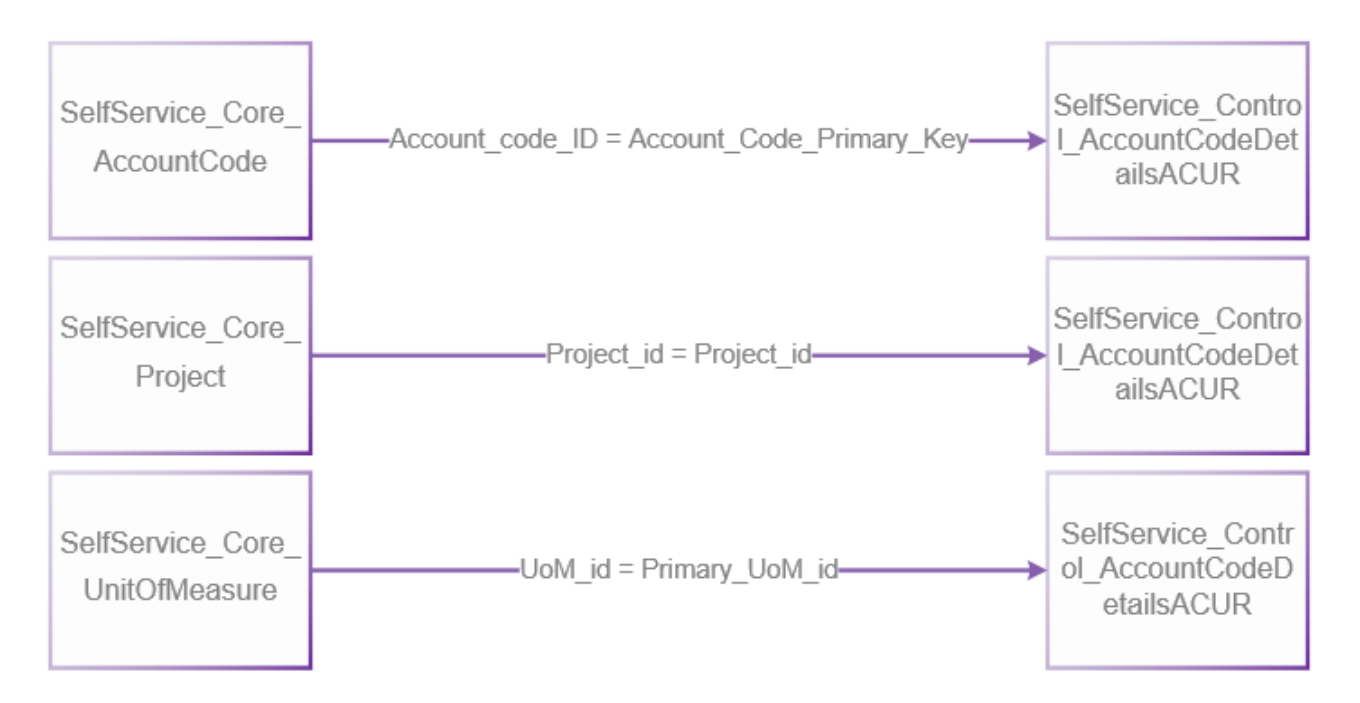

![](_page_4_Picture_1.jpeg)

# <span id="page-4-0"></span>API Detail

![](_page_4_Picture_98.jpeg)

## <span id="page-4-1"></span>Supported Filters

All default OData filters are supported by this API.

![](_page_5_Picture_0.jpeg)

# <span id="page-5-0"></span>Fields

![](_page_5_Picture_179.jpeg)

*1 - The data format for Date/Time fields is YYYY-MM-DDTHH:MM:SS+hhmm, where hhmm is the time zone offset. If the time is already converted to UTC, then the offset will be +0000.* 

![](_page_6_Picture_1.jpeg)

# <span id="page-6-0"></span>Field Descriptions

![](_page_6_Picture_232.jpeg)

![](_page_7_Picture_0.jpeg)

# <span id="page-7-0"></span>Sample

{

"Account\_code\_primary\_key":"1\_756","Project\_id":756,"Project\_identifier":"TestProje ctImport1","Project\_name":"TestProjectImport1","Account\_code\_id":1,"Account\_code":" 00", "Account code description": "Overhead-staged editperf 1", "Account code parent id":- $1, "Primary Qty":0.0000000000, "Primary UOM id":82," "Primary UOM": "PLS", "SKFUOM": "PLS"$ ", "Is terminal":false, "Modified on": "2019-03-11T05:00:31.2807152Z", "Is active":true

}

# <span id="page-7-1"></span>Data Validation

The data for this API can be validated through Control > ACS

![](_page_7_Picture_69.jpeg)

#### Project Data can be validated through the All Projects & Organizations view:

![](_page_7_Picture_70.jpeg)